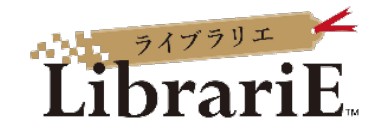

# ライブラリエ LibrariE

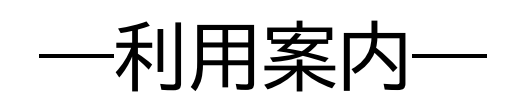

# **Contents**

1.LibrariE(ライブラリエ)とは

2.LibrariE サービスの利用対象者について

3.LibrariE サイトにアクセスし、ログインする

4.電子書籍を**借りて、読む**

5.電子書籍を**予約する**

6.電子書籍の貸出条件について

7.電子書籍の配信について

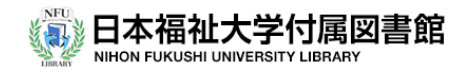

### 1.LibrariE(ライブラリエ)とは

紀伊國屋書店「LiblariE」(ライブラリエ)は、貸出型の電子書籍配信サービスです。 一般書、文芸書、実用書、ガイドブック、英語多読本、本学の講義推薦図書などの電子 書籍を選定し、利用できるタイトルを随時、充実させていく予定です。

## 2.LibrariE サービスの利用対象者について

□本学アカウントを発行されている次の者を利用対象者とします。 ①本学学生(学部通信生を含む) ②本学教職員

### 3.LibrariE サイトにアクセスし、ログインする

□本学図書館ホームページのライブラリエサイトに

**学内ID、パスワードでログイン**するだけで簡単に利用できます。

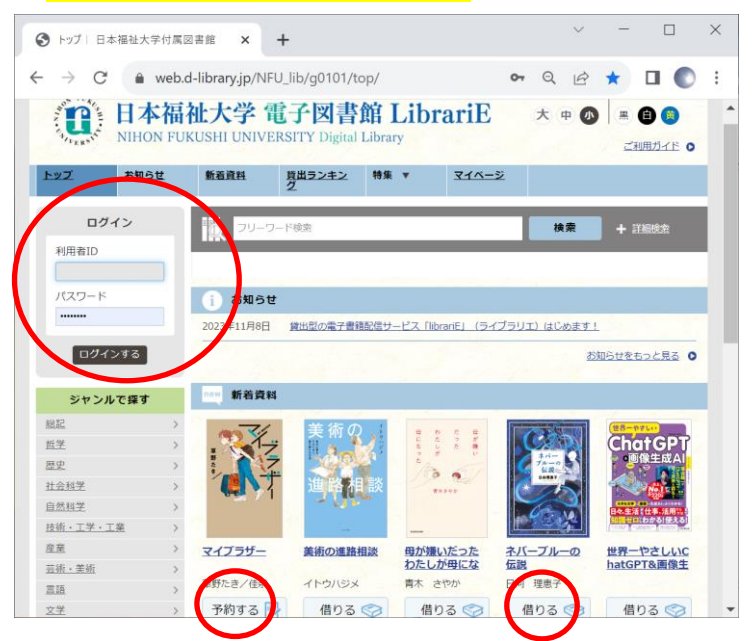

□自分のPCやタブレット、スマートフォンなどで利用できます。 □VPN接続(リモートアクセス接続)なしで、学外(館外)から利用できます。

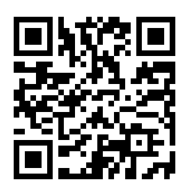

□スマートフォンからは、こちらの URL、QR コード読み取りによるアクセスが便利です [https://web.d-library.jp/NFU\\_lib](https://web.d-library.jp/NFU_lib)

### 4. 雷子書籍を借りて、読む

□電子書籍の同時アクセス数は基本1です。

ロライブラリエサイトで読みたい電子書籍を探し、「借りる」ボタンを押してください。 □貸出完了画面が表示されますので、すぐ読む場合は「読む」ボタンを押します。

□ブラウザのウインドウを閉じればいったん終了となり、次回の閲覧時は続きから 表示されます。

□貸出期間が終了すると、自動返却されます。

□貸出期限以前に返却する場合は、「返す」ボタンを押してください。

□貸出延長はできません。

□ライブラリエサイトでは、「借りる」前に、電子書籍の「<mark>試し読み</mark>」ができます。

□本学所蔵目録(OPAC)でライブラリエの電子書籍を検索することはできません。

(丸善 e-book、紀伊国屋書店 kinoden で読むことができる電子書籍は OPAC 検索可)

□電子書籍の探し方

その① フリーワード(空欄)検索で(全件一覧)から探す その② フリーワード検索で探す その③ 新着資料(新着一覧)から探す インテクの ジャンル(分野別一覧)から探す

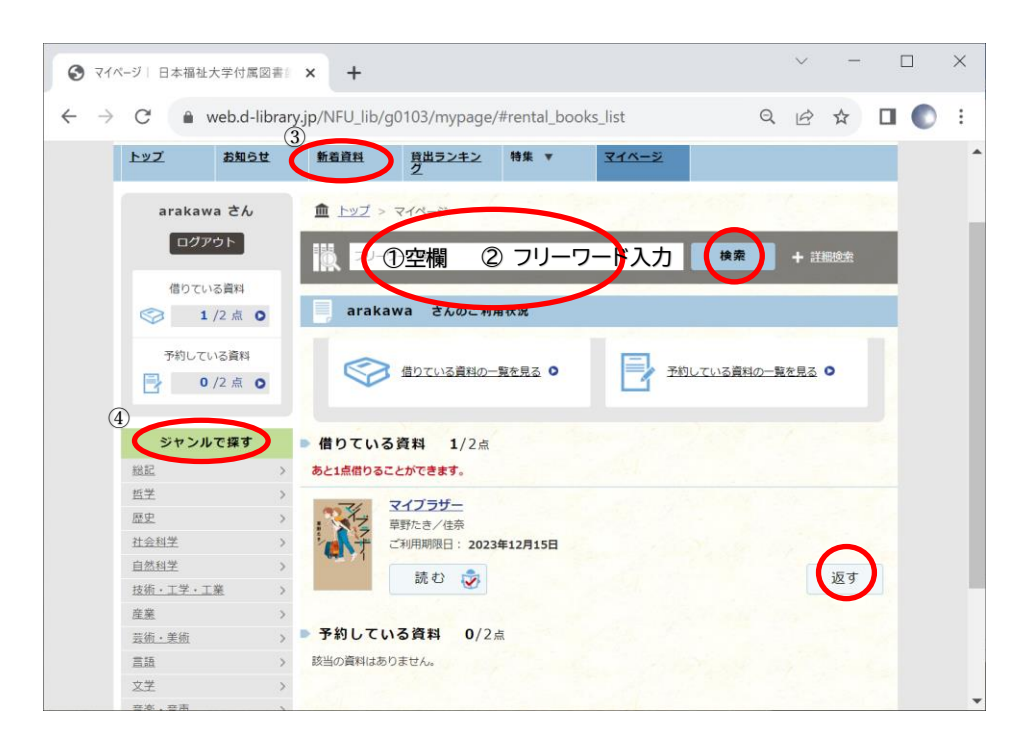

#### 5.電子書籍を予約する

□電子書籍の同時アクセス数は、基本1です。

- □読みたい本を他の人が借りているとき、「予約する」ボタンを押せば、借りたい本を 予約することができます。
- □予約している電子書籍が利用できるようになると、マイページトップ画面に メッセージ(ご予約中の資料がご用意できました!)が表示され、取り置き期間中 (8日間)に貸出できます。「借りる」ボタンを押して、貸出手続完了となります。
- □なお、予約している図書が返却されてもお知らせのメールは届きません。 取り置き期間が過ぎたら自動的に予約解除されますので、LibrariE(ライブラリエ) に適宜ログインし、予約図書の返却確認をお願いします。

### 6.電子書籍の貸出条件について

□貸出条件は次のとおりです。

- ①貸出冊数;2冊まで(冊子図書の貸出冊数には加算されません)
- ②貸出期間;2週間まで(延長はできません。期限がきたら自動的に返却されます。)
- ③貸出予約;2冊まで(返却された図書の取り置き期間は8日間です)

#### 7.電子書籍の配信について

□随時新たなタイトルを選定していく予定です。

- ①配信期間は、書籍の納品日(利用できるようになった日)から起算して2年間です。 ②貸出回数が上限52回までとされる契約タイトルも一部含まれます。
- ③配信期間終了時までに貸出利用の少なかった電子書籍の継続配信は行いません。

以 上

愛知県知多郡美浜町奥田 日本福祉大学付属図書館 ☎0569-87-2325